## Dellドライバ再インストール用USBキー

Dell ドライバ再インストール用 USB キーで Dell タブレットのドライ バを再インストールできます。

ドライバを再インストールするには:

- 1. 電源アダプタを接続します。
- 2. Dell ドライバ再インストール用 USB キーをタブレットの USB ポー トに接続します。

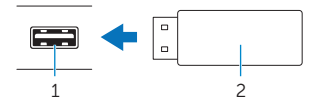

- 1 USB ポート 2 Dell ドライバ再インストール用 USB キー
- 3. USB キーのコンテンツにアクセスします。
- 4. AUTORCDをクリックまたはタップして、画面に表示される指示 に従います。